## **واحدکاريازدهم**

# **هدفجزيی**

# **توانايياستفادهازانواعآرايههادرويژوالبيسيك**

## **هدفهایرفتاری**

پس از مطالعه اين واحد كار از فراگير انتظار مي رود كه:

-1 توانايي ايجاد انواع آرايه هاي يك بعدي، با ابعاد ثابت و متغير را داشته باشد. -2 توانايي ذخيره سازي و بازيابي داده ها به وسيله آرايه هاي يك بعدي را داشته باشد. -3 توانايي ارسال آرايه ها به رويه ها را داشته باشد. -4 توانايي فراخواني يك آرايه با تعداد آرگومان هاي نامعين را داشته باشد. -5 توانايي ايجاد و استفاده از آرايه هاي دوبعدي را داشته باشد. -6 نحوه استفاده از توابع Ubound و LBound را بداند. -7 نحوه استفاده از توابع Split ،Filter و Join را بداند. -8 توانايي مرتب كردن اعضاي يك آرايه با روش هاي زير را داشته باشد. الف ـ مرتب سازي با روش حبابي ب ـ مرتب سازي با روش انتخابي -9 توانايي جستجوي اطالعات را در آرايه ها با روش خطي و دودويي داشته باشد.

#### **کليات**

تاكنــون با روش هاي مختلف ذخيره ســازي اطالعات در حافظه اصلي كامپيوتر آشــنا شــدهايد كه اســتفاده از انواع متغيرها و خصوصيات كنترلها از نمونههاي كاملاً مشخص آن است.

گاهي در برنامه نويســي هاي واقعي الزم است تعداد زيادي داده را مورد پردازش قرار دهيــم كه به ناچار بايد به تعداد مورد نظر متغير، تعريف كرد؛ اما اين روش، همواره قابل ً اجرا نيست، مثال فرض كنيد مي خواهيد برنامه اي را طراحي كنيد كه بايد اسامي هزار نفر از دانشجويان يك دانشگاه را دريافت كند در چنين حالتي با توجه به دانسته هاي قبلي بايد هزار متغير با اســامي مختلف تعريف كنيد. آيا اين روش منطقي اســت؟ اگر تعداد داده ها باز افزايش پيدا كند، چطور؟ اگر بخواهيد يك اسم را در ميان مجموعه اسامي پيدا كنيد، چه اتفاقي مي افتد؟ اين گونه عمليات با روش هاي معمول يا امكان پذير نيســت يا از نظر تكنيكي, منطقي نخواهد بود.

براي حل اين مشــكل و طراحي چنين برنامه هايي در تمام زبان هاي برنامه نويســي از مفهومي به نام آرايه )Array )اســتفاده مي شــود. يك آرايه در واقع يك ســري از چندين متغير با يك نام مشـــابه است كه بهوسيله يك انديس (يك عدد صحيح مثبت) از يكديگر متمايز مي شوند.

اســتفاده از آرايه ها باعث مي شــود تا كدهاي برنامه ســاده تر و كوتاه تر شود زيرا شما مي توانيــد با اســتفاده از انــواع حلقه ها و شــماره انديس ها، به هر يــك از اعضاي آرايه دسترســي پيدا كنيد. آرايه ها نيــز مانند متغيرهاي معمولي داراي نوع داده هســتند و تمام اعضاي يك آرايه از يك نوع داده هستند البته مي توانيد به وسيله استفاده از نوع داده Variant انواع مختلفي از دادهها را در اعضاي يك آرايه ذخيره كنيد.

اســتفاده از آرايه ها در برنامه هاي بزرگ اجتناب ناپذير اســت و بدون استفاده از آن ها انجام عمليات مرتب سازي و جستجوي داده كار بسيار مشكلي خواهد بود.

ابعاد يك آرايه به وســيله دامنه پاييني و بااليي آن معين مي شــود و اعضاي آرايه به طور پيوســته و پشــت ســر هم داخل اين محدوده قرار مي گيرند. ويژوال بيسيك براي هر يك از اعضــاي يــك آرايه فضاي جداگانه اي را در حافظه اختصاص مي دهد بنابراين اســتفاده از آرايه هايي بزرگ تر از اندازه مورد نياز، باعث اشــغال حافظه بدون اســتفاده خواهد شد.

## **11-1تعريفانواعآرايهدرويژوالبيسيك**

در ويژوال بيســيک دو نوع آرايه وجود دارد: آرايه با ابعاد ثابت آرايه ايستا يا(Static Array)و آرايه با ابعاد متغير )آرايه پويا يا Array Dynamic). ابتدا به نحوه تعريف آرايه ها با ابعاد ثابت مي پردازيم:

**11-1-1آرايهايستا(Array Static(**

بــراي تعريف آرايه با ابعاد ثابت مي توانيد از تمام روش هايي كه تاكنون براي تعريف متغيرها به كار گرفته ايد، استفاده كنيد تنها تفاوتي كه بين تعريف متغير و آرايه وجود دارد تعيين ابعاد يك آرايه اســت. آرايه ها را مي توانيد به وسيله كلمات كليدي Public، Private، Static و Dim در يك رويه يا بخش تعاريف ماژول فرم يا ماژول كد تعريف كنيد. براي تعريف يك آرايه با ابعاد ثابت مي توانيد يكي از روش هاي زير را استفاده كنيد: نــوع داده As( دامنــه بااليــي( نــام آرايــه ]Static | Private | Public | Dim ] نوع داده As ( دامنه بااليي To دامنه پاييني( نام آرايه ]Static | Private | Public | Dim]

 بــا توجــه به مكان تعريف آرايه و كاربرد آن مي توانيد يكي از كلمات كليدي موجود در ] [ را انتخاب كنيد. **نكته**

ً مثال براي تعريف يك آرايه از نوع Integer و با تعداد 15 عضو از فرمان زير استفاده مي شود: Dim no  $(14)$  As Integer

در ويژوال بيسيك به طور پيش فرض اولين انديس آرايه ها از شماره صفر آغاز مي شود بنابراين در مثال قبل با توجه به مقدار دامنه بااليي، انديس هاي آرايه از صفر تا 14 در نظر گرفته مي شوند و در نتيجه تعداد اعضا 15 خواهد بود. و در تعريف يك آرايه به صورت زير:

Public counters (20) As Double

آرايه اي با تعداد 21 عضو و از نوع Double در حافظه آدرس دهي خواهد شــد. روش ً دوم در تعريف يك آرايه با ابعاد ثابت اســتفاده از دامنه بااليي و پاييني اســت مثال براي تعريف آرايهاي (با ۱۵ عضو) كه انديس اول آن از يك شروع شود و انديس آخرين عضو در آن 15 باشد از فرمان زير استفاده مي شود:

Dim counters (1 To 15) As Double

وزارت فرهنگ و ارشاد اسلامی<br>نام استاندارد رایانه كار پیشرفته<br>نام استاندارد رایانه كار پیشرفته نام استاندارد رايانه كار پيشرفته نام استاندارد: برنامه نويسی ويژوال بيسيك مقدماتی شماره: 2 / 1 / 15 - ف، هـ شماره: 1 / 3 / 1 / 80 84/ - 0

و در تعريف آرايه sums كه به اين صورت انجام شده است:

Private sums (100 To 120) As Variant آرايــه sums داراي اوليــن عضــو بــا شــماره انديــس 1و آخريــن عضــو بــا شــماره انديس 2خواهــد بــود بــه عبــارت ديگــر 21 عضــو خواهــد داشــت. براي آن كه با نحوه كار آرايه ها بهتر آشنا شويد به ذكر مثالي در اين رابطه مي پردازيم: **مثال :1** رويه اي بنويسيد كه ده عدد را به صورت تصادفي ايجاد كرده و در آرايه اي ذخيره كند، سپس آرايه را نمايش دهد. به اين منظور يك رويه با نام myrandom به صورت زير بنويسيد:

Sub myrandom ()

Dim i As Integer, sngno(9) As Single

Randomize

For  $i = 0$  To 9

 $snapo(i) = Rnd$ 

Next i

For  $i = 0$  To 9

Print, "number(";  $i + 1$ ; ")="; sngno(i)

Next i

End Sub

در رويــه myrandom ابتــدا آرايه اي با دامنه بااليي 9 ) 1عضو( تعريف شــده اســت ســپس به وســيله يك حلقه For كه مقدار شــمارنده آن )i)از صفر شــروع مي شود اولين عضو آرايه يعني )0(sngno به وســيله تابع Rnd مقداردهي مي شود براي نمايش اعدادي كه در آرايه sngno ذخيره شــده اند نيز از يك حلقه اســتفاده شده است. البته شما مي توانيد به جاي For از حلقه هاي ديگر نيز اســتفاده كنيد اما اين كار با اســتفاده از حلقه For آسان تر خواهــد بــود. در رويــه myrandom تابعي به نــام Rnd وجود دارد ، به وســيله اين تابع مي تــوان اعداد تصادفي بين صفــر و يك را ايجاد كرد. اين تابع يك عدد از نوعSingle را برمي گردانــد و يــك آرگومان اختيــاري دارد كه مي تواند يك عدد از نــوع Single يا يك عبارت عددي باشــد. توجه داشته باشــيد كه هربار تابع Rnd فراخواني مي شود يك عدد تصادفي توليد خواهد شد البته اگر برنامه مجدداً اجرا و تابع فراخواني شود همان اعداد

به صورت تكراري به دست مي آيند ؛ براي جلوگيري از چنين حالتي و اين كه همواره اعداد توليد شــده يكساني به دســت نيايند، مي توانيد قبل از تابع Rnd از تابعRandomize استفاده كنيد. تابعRandomize داراي يك آرگومان اختياري نيز بوده كه مي تواند يك عدد يا عبارت عددي باشد.

رويــه مثال 1 را به گونــه اي تغيير دهيد تا بزرگ ترين عضو آرايه را به دســت آورده و همــراه اعضاي آرايه نمايش دهد. ســپس در يك پــروژه آن را فراخواني كنيد و نتيجه را مشاهده نماييد. **تمرین:**

 **مثال :2** رويه اي بنويسيد كه دو آرايه 5 عضوي يك بعدي از اعداد تصادفي را ايجاد كرده و حاصل ضرب آن ها را محاسبه نمايد و در آرايه ديگري ذخيره كند. ذخ

Sub mymatrix()

Dim i As Integer,  $no1(4)$  As Single Dim  $no2(4)$  As Single,  $no3(4)$  As Single Randomize For  $i = 0$  To 4  $no1(i) = Rnd$  $no2(i) = Rnd$ Next i For  $i = 0$  To 4  $no3(i) = no1(i) * no2(i)$ Next i End Sub

در اين رويه از سه آرايه 5 عضوي استفاده شده است و به وسيله اولين حلقه For اعضاي دو آرايه 1no و 2no مقداردهي شــده اند سپس با اســتفاده از حلقه For دوم حاصل ضرب اعضاي متناظر دو آرايه در عضو متناظر آرايه حاصل ضرب يعني 3no قرار مي گيرد. عــالوه بر آرايه هاي عددي مي توانيد داده هاي رشــته اي را نيــز به صورت آرايه ذخيره كنيــد. در واقع فرق زيادي بين آرايه هاي رشــته اي و عددي وجود نــدارد فقط در مورد آرايه هاي رشته اي طول هر عضو مي تواند ثابت يا متغير باشد.  نام استاندارد رايانه كار پيشرفته نام استاندارد: برنامه نويسی ويژوال بيسيك مقدماتی شماره: 2 / 1 / 15 - ف، هـ شماره: 1 / 3 / 1 / 80 84/ - 0

وزارت فرهنگ و ارشاد اسالمی وزارت كار و امور اجتماعی

پروژه اي طراحي كنيد كه با استفاده از يك آرايه، هر عددي از مبناي 1 را به مبناي 2 تبديل كند.  **تمرین:**

 **مثال :3** پروژه اي طراحي كنيد كه اســامي 1نفر را دريافت كرده و در يك آرايه رشته اي ذخيره كند به عالوه بتوان اسامي ذخيره شده را روي يك فرم جداگانه مشاهده نمود. به اين منظور عمليات زير را به ترتيب انجام دهيد:

1 - برنامه ويژوال بيســيك را اجرا كرده و يك پروژه از نوع EXE Standard ايجاد كنيد ســپس يك فرم مطابق شــكل 11-1 و جدول 11-1 ايجاد كنيد و كنترل هاي آن را مطابق جدول 11-2 روي فرم قرار دهيد. در اين فرم از يك كنترل كادر متن براي دريافت داده ها و از دكمه Add براي ذخيره سازي اسامي در آرايه استفاده مي شود به عالوه با دكمه Show مي توان اسامي ذخيره شده در آرايه را در يك فرم ديگر مشاهده كرد.

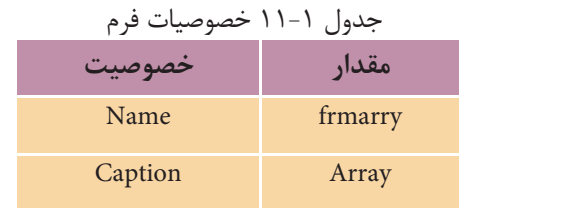

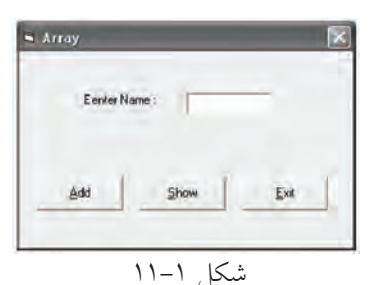

#### جدول 11-2 خصوصيات كنترل ها

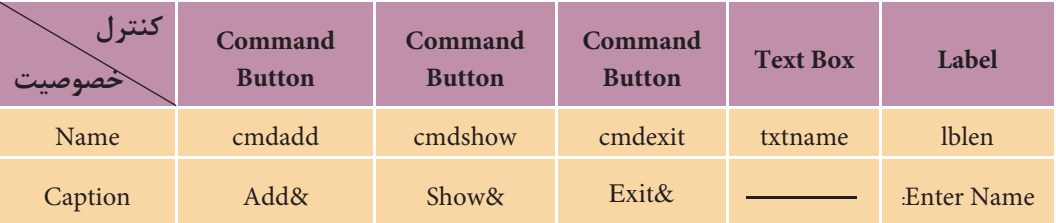

2 - يــك مــاژول كد به پروژه اضافــه كنيد و در بخش تعاريــف آن آرايه اي را با نام strname بــا 1عضو كه هر عضو آن نيز توانايي دريافت 2كاراكتر را داشــته باشــد به صورت زير تعريف كنيد:

Public strname (9) As string \* 20

رويداد Click كنترل دكمه Add را به اين صورت تنظيم كنيد:

Private Sub cmdadd Click()

Static i As Integer If  $i < 10$  Then  $strname(i) = txtname.Text$  $i = i + 1$ 

Else

MsgBox «Array is full»

End If

End Sub

در اين رويداد از يك متغير i به عنوان شــمارنده انديس آرايه به صورت Static اســتفاده شده است تا به وسيله مقدار اين متغير بتوان در هر مرحله يك عضو در آرايه را با نامي كه كاربر در كنترل كادر متن مي نويســد پر كرد. اگر اين متغير به صورت محلي تعريف شود اســامي، همواره در اولين عضو آرايه ذخيره مي شــوند و در نتيجه، نامي كه قبلاً در عضو اول آرايه ذخيره شــده اســت از بين مي رود. در ادامه اجراي رويداد، يك فرمان If مقدار i را كنتــرل مي كنــد تا مقدار i از دامنه بااليي آرايه )يعنــي 9( تجاوز نكند در صورتي كه مقدار i كنترل نشــود در زمان رســيدن به مقدار ,1 چون باالترين مقدار انديس آرايه 9 اســت پيام خطاي Subscript out of range نمايش داده مي شــود. بنابراين اگر (10> i) باشد آنگاه محتويات خصوصيت Text كنترل كادرمتن در يكي از اعضاي آرايه ذخيره مي شــود و ســپس مقدار i يك واحد افزايش مي يابد تا مرحله بعد, انديس عضو بعدي آرايه آماده باشد، اما اگر كاربر 1 نام را وارد كند در هنگام ورود نام يازدهم با پيامي كه به وسيله يك تابع MsgBox نمايش داده مي شــود از كامل شــدن روند عمليات ورود داده مطلع مي شود زيرا در رويداد Click دكمه فرمان Add نتيجه بررســي شــرط )10 > i )نادرست بوده و در نتيجه تابع MsgBox فراخواني مي شود.

4 - يــك فــرم جديد با نام frmdisplay و عنوان Display مطابق شــكل 11-2 به پروژه اضافه كرده ســپس يك دكمه با نــام cmdback و عنوان &Back روي آن قرار دهيد. از اين فرم براي نمايش اسامي ذخيره شده در آرايه استفاده مي شود.  نام استاندارد رايانه كار پيشرفته نام استاندارد: برنامه نويسی ويژوال بيسيك مقدماتی شماره: ٢ / ١ / ١٥ - ف، هـ شماره: ١ / ٨٠ / ٨٠ - ف، هـ شماره: ١ / ٣ / ١ / ٢ / ٢ - ١ شماره: ١ / ٨٠ / ٢ - ١

وزارت فرهنگ و ارشاد اسلامی<br>نام استاندارد رایانه كار پیشرفته و است. وزارت كار و استاندارد: برنامه نویسی (

5 - رويداد Click دكمه Show را در فرم frmarray به صورت زير تنظيم كنيد:

Private Sub cmdshow Click()

frmarray.Hide

frmdisplay.Show

End Sub

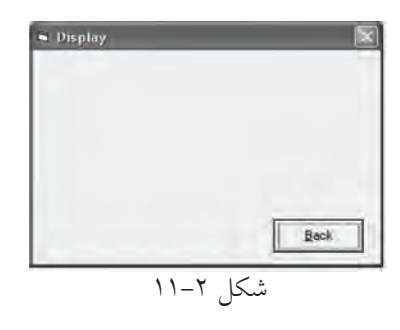

در اين رويداد با اســتفاده از متد Hide فرم frmarray مخفی شــده و با اســتفاده از متد Show فرم frmdisplay نمايش داده مي شود.

6 - رويداد دكمه cmdbackرا در فرم frmdisplay به صورت زير تنظيم كنيد:

Private Sub cmdback\_Click() unload frmdisplay frmarray.Show

End Sub

```
در اين رويداد با اســتفاده از دســتور unload فرم frmdisplay بسته شده و با متد Show
                                           امكان بازگشت به فرم اول فراهم مي شود. 
7 - پس از تنظيم رويداد دكمه فرمان cmdback در فرم frmdisplay دستورات زير را در 
                                 رويداد Activate همين فرم به صورت زير تنظيم كنيد:
```
Private Sub Form Activate ()

Dim j

For  $i = 0$  To 9

Print "NAME 
$$
(
$$
";  $j$ ;"  $) =$ ";  $strname(j)$ 

Next i

End Sub

دســتورات در اين رويداد باعث خواهند شد تا پس از فعال شدن فرم محتويات آرايه به وسيله يك حلقه نمايش داده شود.

8 - پروژه و فرم frmarray را با نام Array و فرم frmdisplay را با نام Display ذخيره كنيد سپس برنامه را اجرا نماييد و تعداد 1نام را وارد كرده و بعد از ورود هر نام، دكمه Add را كليك كنيد و بعد از پايان ورود داده ها به وسيله دكمه Show محتويات آرايه را مشاهده نماييد در پايان با كليك روي دكمه Back به فرم اول بازگرديد.

9 - روي دكمه Exit كليك كنيد و به پنجره ويژوال بيسيك بازگرديد.

برنامه قبل را به گونه اي تغيير دهيد كه در صورت عدم اســتفاده از تمام اعضاي آرايه (خالــي ماندن بعضي از اعضـــا) در هنگام نمايش اطلاعات در فــرم cmddisplay, فقط تا ً آخرين انديســي از آرايه كه حاوي نام اســت, نمايش داده شــود مثال اگر كاربر 4 نام را وارد كرده است فقط همان 4 نام نمايش داده شوند و از نمايش عناصر بعدي آرايه يعني انديس هاي بزرگ تر از 3 خودداري شود.  **تمرین:**

در اين جا الزم اســت كه به ذكر نكته مهمي در رابطه با شــماره انديس اولين عضو در آرايــه بپردازيم. تاكنون وقتي يك آرايــه را با ذكر مقدار انديس بااليي آن تعريف مي كنيد شــماره انديس اولين عضو در آرايه از صفر شــروع مي شود، اما گاهي الزم است كه اين مقــدار را با توجه به نياز تغيير دهيد، با اســتفاده از فرمان Base Option در بخش تعاريف مي توانيــد مقدار انديــس اولين عضو را در آرايه ها تعيين كنيد. شــكل كلي فرمان به اين صورت است:

#### **Option** Base n

 كه n مي تواند صفر يا يك باشــد در صورت اســتفاده از مقدار صفر يا عدم استفاده از فرمــان فوق انديس آغازين در آرايه هاي برنامه صفــر خواهد بود و اگر بخواهيد انديس آغازين در آرايه هاي برنامه از يك شروع شود مقدار n را در فرمان مزبور 1 انتخاب كنيد.

 • از اين فرمان فقط يك بار و در بخش تعاريف يكي از ماژول ها استفاده كنيد. **نكته**• براي تعيين دامنه پاييني آرايه ها به جاي استفاده از فرمان Base Option بهتر است در تعريف آرايه ها دامنه پاييني و بااليي آرايه را تعيين كنيد.

نام استاندارد رايانه كار پيشرفته نام استاندارد: برنامه نويسی ويژوال بيسيك مقدماتی

 وزارت فرهنگ و ارشاد اسالمی وزارت كار و امور اجتماعی شماره: ٢ / ١ / ١٥ - ف، هـ شماره: ١ / ٢ / ٨٠ - ف، هـ

 به عنــوان مثال فرض كنيد مي خواهيم يك آرايه عددي با 1عضو را به وســيله اعداد تصادفي مقداردهي كنيم (اين مســأله قبلاً حل شده است اما از آن، براي بررسي عملكرد دستور Option Base استفاده مي شود).

Sub myrandom ()

Dim i As Integer,  $signo(10)$  As Single

Randomize

For  $i = 1$  To 10

sngno $(i)$  = Rnd

Next i

End Sub

اگــر دســتور 1 Base Option اســتفاده شــود در رويه myrandom جديــد و در تعريف آرايه sngnoبه جاي عدد 9 عدد 1 اســتفاده مي شــود و مقدار پايانــي در حلقه For نيز از 9 بــه 1 تغييــر مي يابد و مقدار شــروع شــمارنده نيز از صفر به 1 تبديل مي شــود. توجه داشــته باشــيد كه در ذخيره سازي مقادير هر دو حالت، مشابه هم عمل مي شود؛ فقط در نحوه تعريف آرايه ها و استفاده از حلقه بايد دقت كافي داشته باشيد.

پــروژه اي طراحي كنيــد كه ده نمره درس هاي يك دانش آمــوز را در يك آرايه ذخيــره كند ســپس مجموع و معدل نمرات وي را محاســبه كــرده و نمايش دهد )انديس آرايه از عدد 1 شروع شود(.  **تمرین:**

#### **11-1-2آرايهپويا)Array Dynamic)**

گاهي اوقات ممكن است تعداد داده ها نامشخص باشد در نتيجه نمي توان تعداد اعضا آرايــه را در زمــان طراحي برنامه تعيين كرد بنابراين الزم اســت ابعاد آرايه در زمان اجرا تنظيم شود.

به اين منظور ويژوال بيســيك نوع ديگري از آرايه ها را با نام آرايه پويا در اختيار شــما قرار مي دهد. ابعاد آرايه اي از اين نوع را مي توانيد در زمان اجراي برنامه با توجه به نيازتان مكرراً تغيير دهيد.

براي تعريف يك آرايه ديناميك، بهتر اســت مانند آرايه هاي ثابت عمل كرده اما از ذكر ابعاد آرايه خودداري كنيد. به عنوان مثال به دستور زير توجه كنيد:

Dim dynnumber () AS Integer اما در صورت اســتفاده از آرايه در اين مرحله پيام خطا نمايش داده خواهد شد. براي قابل اســتفاده شــدن آرايه هاي پويا، پس از تعريف آن بايد ابعاد آن را با استفاده از دستور ReDim تعيين كنيد. به عنوان مثال پس از تعريف آرايه dynnumber از نوع Integer ابعاد آن به صورت زير تعيين مي شود:

ReDim dynumber (10) اگر Base Option باشد آرايه داراي يازده عضو و اگر1 Base Option باشد آرايه داراي 1 عضو )از 1 تا 1 ) خواهد بود.

 • در صورت استفاده از دستور ReDim مقادير موجود در تمام اعضاي آرايه از بين خواهد رفت بنابراين در استفاده مجدد از دستور ReDim با دقت كافي اقدام كنيد. • در صورتــي كــه بخواهيد مقادير موجود در آرايه در زمان تغيير ابعاد آن حفظ شــوند از كلمه كليدي Preserve همراه با دستور ReDim استفاده كنيد. • آرايه هاي پويا را نيز مي توانيد به صورت Public، Private يا Static تعريف كنيد. **نكته**

به عنوان مثال به دستورات زير توجه كنيد: (با فرض اين كه Option Base 1 است). Dim myarray () As Integer, i As Integer

 $ReDim$  myarray $(5)$ 

Next i

 $ReDim$  myarray $(10)$ 

For  $i = 1$  To 10

Print  $myarray(i)$ 

Next i

با اســتفاده از تعريف آرايه پويا آرايه myarray با 5 عضو تعريف شــده اســت ســپس به وسيله يك حلقه For مقادير 1 تا 5 در آرايه قرار گرفته اند. پس از حلقه For اول مجدداً دســتور ReDim به كار گرفته شــده اســت تا تعداد اعضاي آرايه دو برابر شود پس از تغيير

 وزارت فرهنگ و ارشاد اسالمی وزارت كار و امور اجتماعی شماره: 1 / 1 / 10 – ف، هـ شماره: 1 / 7 / 1 / 6 / 1 / 2 / 5 هـ شماره: 1 / 7 / 1 / 1 / 6 / 6 = .

نام استاندارد رايانه كار پيشرفته نام استاندارد: برنامه نويسی ويژوال بيسيك مقدماتی

ابعاد آرايه، حلقه For دوم مقادير موجود در آرايه را نمايش مي دهد اما استفاده دوباره از دســتور ReDim، تمام مقادير قبلي در آرايه را از بين مي برد، در نتيجه فقط مقادير صفر توسط حلقه نمايش داده مي شود.

حال اگر به جاي دستور (10) myarray ReDim ازدستور)10) myarray Preserve ReDim اســتفاده كنيد، حلقه For دوم پس از نمايش مقادير 1 تا 5 براي اعضاي قبلي, مقدار صفر را هم براي ۵ عضو جديد كه اضافه شدهاند، نمايش مي دهد.

يك پروژه جديد طراحي كنيد و دســتورات فــوق را در رويداد Click يك دكمه فرمان قرار داده و نتيجه را در دو حالت بحث شده بررسي كنيد.  **تمرین:**

 • در صورت كاهش ابعاد يك آرايه به وسيله دستور ReDim مقادير مربوط به اعضاي **نكته** حذف شده از بين مي روند. • به وسيله دستور ReDim نيز مي توانيد يك آرايه پويا Dynamic تعريف كنيد شكل كلي اين دستور براي تعريف يك آرايه پويا به صورت زير است: **نوع داده As) دامنه بالایي) نام آرایه ReDim** ً مثال دستور زير يك آرايه با 2 عضو و از نوع رشته اي تعريف مي كند. ReDim  $fam(19)$  As String • در صورت اســتفاده از دســتور ReDim براي تغيير ابعاد يك آرايــه ثابت در هنگام اجراي برنامه، پيام خطاي dimensioned already Array نمايش داده مي شود.

مي خواهيم پروژه اي كه در مثال 3 طراحي شده است به گونه اي تغيير كند تا تعداد اســامي با توجه به نياز و درخواســت كاربر دريافت و در آرايه ذخيره شــود. به اين منظور پروژه Array را باز كنيد و عمليات زير را به ترتيب انجام دهيد:  **تمرین:**

#### **11-1-3دستورErase**

از اين دســتور براي حذف اعضا در آرايه هــاي پويا و از بين بردن محتويات اعضا در آرايه هاي ثابت استفاده مي شود. شكل كلي دستور Erase به صورت زير است: **نام آرایه Erase** اگر اين دســتور روي يك آرايه پويا اجرا شــود تمام مقادير آن از بين خواهد رفت و شــما مي توانيد مجدداً با استفاده از دستور ReDim از آرايه استفاده كنيد اگر پس از حذف اعضاي يك آرايه پويا، بدون اســتفاده از دســتور ReDim سعي در دستيابي به اعضاي آن داشته باشيد پيام خطاي Subscript out of range نمايش داده مي شود. اگر اين دستور روي يك آرايه ثابت اجرا شود مقادير موجود در آرايه حذف خواهند شد، اما فضاهاي مربوط به اعضاي آرايه در حافظه از بين نخواهند رفت. به عنوان مثال به دستورات زير توجه كنيد (با فرض اين كه Option Base ۱ است): Dim myarray  $1()$  As Integer, myarray  $2(5)$  As Integer Dim i As Integer ReDim myarray $1(5)$ For  $i = 1$  To 5 myarray $1$  (i) = i myarray2  $(i) = i$ Next i Erase myarray 1, myarray 2 ReDim myarray $1(5)$ For  $i = 1$  To 10 Print myarray 1(i) Print myarray 2(i) Next i در اين مجموعه دســتورات از يك آرايه پويا )1myarray )و يك آرايه اي با ابعاد ثابت )2myarray )اســتفاده شده اســت. در اولين حلقه For، آرايه هاي 1myarray و 2myarray به ترتيب مقداردهي شــده اند سپس به وسيله دســتور Erase، آرايه 1myarray ً از حافظه كامال پاك شــده اما آرايه 2myarray فقط مقادير خود را از دســت مي دهد و در نتيجه حلقه For دوم فقط مقادير صفر را براي هر دو آرايه نمايش ميدهد. البته اگر دســتور) 5) 1mayrray ReDim پس از حذف آرايه مزبور استفاده نشود آرايه در حلقه For قابل شناسايي نبوده و پيام خطاي

range of out Subscript نمايش داده ميشود.

 وزارت فرهنگ و ارشاد اسالمی وزارت كار و امور اجتماعی شماره: 1 / 1 / 10 – ف، هـ شماره: 1 / 4 / 4 – ف، هـ

نام استاندارد رايانه كار پيشرفته نام استاندارد: برنامه نويسی ويژوال بيسيك مقدماتی

پروژه Array را به گونه اي تنظيم كنيد كه شرايط زير را داشته باشد: **الف-** امكان افزايش اسامي پس از پرشدن آرايه وجود داشته باشد. **ب-** در صورت لزوم بتوان اعضاي آرايه را حذف كرده و اسامي جديد در آن ذخيره نمود.  **تمرین:**

**11-2آرايههايچندبعدي**

تاكنون با نحوه تعريف و چگونگي اســتفاده از آرايه هاي يك بعدي آشنا شديد اما در برنامه نويســي پروژه هاي واقعي، گاهي اوقات آرايه هاي يك بعدي نيز گره گشــا نيستند و برنامه نويسي را با مشكالت متعددي روبه رو مي كنند.

آرايه هاي دو بعدي از دو انديس براي شناســايي اعضاي خود استفاده مي كنند. انديس اول شــماره ســطر و انديس دوم شماره ســتون متناظر با آرايه را مشخص مي كنند. براي روشن شدن بهتر موضوع به آرايه زير توجه كنيد, اين آرايه داراي 4 سطر و 3 ستون است

|                          | . ر ب     |           |                |
|--------------------------|-----------|-----------|----------------|
| ُشماره ستون<br>شماره سطر |           |           | $\overline{2}$ |
|                          | $a_{0,0}$ | $a_{0,1}$ | $a_{0,2}$      |
| 1                        | $a_{1,0}$ | $a_{1,1}$ | $a_{1,2}$      |
| $\overline{2}$           | $a_{2,0}$ | $a_{2,1}$ | $a_{2,2}$      |
| $\mathbf{z}$             | $a_{3,0}$ | $a_{3,1}$ | $a_{3,2}$      |

جدول 11-3

در نــوع از آرايه ها براي دسترســي به هــر يك از عناصر آرايه از دو انديس اســتفاده ً مي شود مثال عنصر 2,**1**a , عضوي است كه در سطر شماره 2 و ستون شماره 1 قرار دارد. براي تعريف آرايه دو بعدي مي توانيد يكي از اين روش ها را به كار ببريد:

(دامنــه بالايــی ســتون ها، دامنــه بالايی ســطرها) نــام آرايــه [ Dim| Public| Private| Static]

نوع داده As (دامنه بالايی ستونها، دامنه بالایی سطرها) نام آرایه \_ [Dim| Public| Private| Static]

نوع دادهAs( دامنه بااليی ستون ها To دامنه پايينی ستون ها، دامنه بااليی سطرها Toدامنه پايينی سطرها( نام آرايه ]Static| Private| Public| Dim

 بــا توجــه بــه مكان تعريف و كاربرد آرايه مي توانيد يكي از كلمات كليدي موجود در ] [ **نكته** را انتخاب كنيد.

به عنوان مثال فرض كنيد مي خواهيد نمرات سه درس دانش آموزان يك كالس 5 نفره را به صورت يك آرايه دو بعدي بنويسيد.

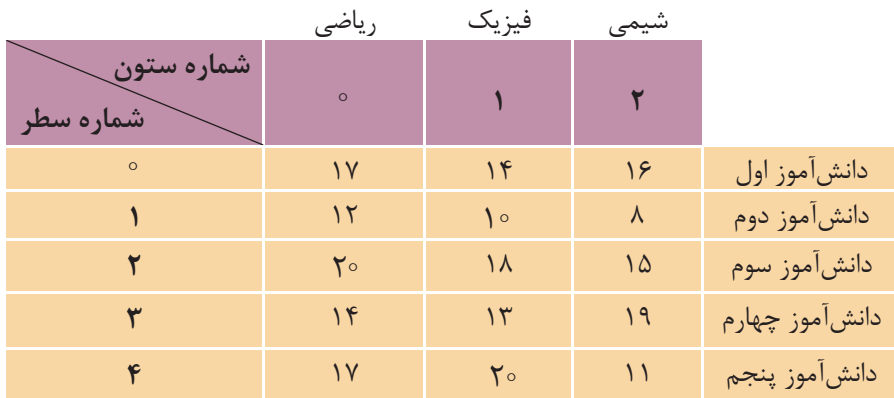

اكنــون مي خواهيم اين آرايه دو بعدي را تعريــف كنيم بنابراين مي توان يكي از موارد زير را براي انجام اين كار استفاده كرد:

Dim sng student  $(4,2)$  As Single Dim sng student (0 To 4, 0 To 2) As Single

 توجه داشــته باشــيد كه قوانين دســتور Base Option براي آرايه هاي دو بعدي نيز **نكته** صادق است.

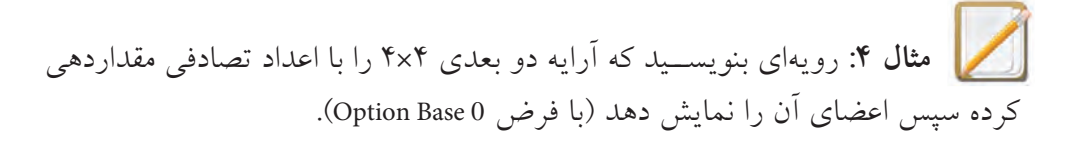

```
 وزارت فرهنگ و ارشاد اسالمی وزارت كار و امور اجتماعی
نام استاندارد رايانه كار پيشرفته نام استاندارد: برنامه نويسی ويژوال بيسيك مقدماتی<br>شماره: ۲ / ۱ / ۱۵ – ف، هــ
               شماره: 2 / 1 / 15 - ف، هـ شماره: 1 / 3 / 1 / 80 84/ - 0
Sub mymatrix ()
  Dim A(4, 4) As Integer, i As Integer, j As Integer
  Randomize
  For i = 0 To 3
       For i = 0 To 3
          A(i, j) = Int(100 * Rnd + 1)Next i
  Next i
  For i = 0 To 3
       For i = 0 To 3
           Print " "; "A("; i; ","; i; ")="; A(i, j)Next i
       Print 
   Next i
  End Sub
        رويه فرعي فوق در صورت اجرا، خروجي مشابه شكل زير را خواهد داشت:
  A(0,0)=0 A(0,1)=20 A(0,2)=17 A(0,3)=9A(1,0)=2 A(1,1)=0 A(1,2)=52 A(1,3)=53A(2,0)=69 A(2,1)=44 A(2,2)=0 A(2,3)=31A(3,0)=28 A(3,1)=87 A(3,2)=3 A(3,3)=0در اين رويه ابتدا آرايه دو بعدي A را تعريف كرده ايم سپس با استفاده از دو حلقه تو 
 در تو و تابع Rnd عناصر آرايه مقداردهي شده اند. حلقه For اول به وسيله شمارنده i شماره 
 ســطر و حلقه دوم به وســيله شمارنده j شماره ستون را در آرايه كنترل مي كنند بنابراين با 
 هر بار اجراي حلقه اول، حلقه دوم ســه بار تكرار مي شــود تا اعضاي هر ســطر را جهت 
 مقداردهي به ترتيب آماده كند. به عنوان مثال زماني كه مقدار i برابر با صفر اســت حلقه 
 دوم مقاديــر j را بــه ترتيب روي مقادير  ، ،1 2 و 3 تنظيم مي كند. با خاتمه اجراي حلقه 
 دوم، حلقــه اول مقدار i را يك واحد افزايش مي دهد و حلقه دوم مجدداً از  = j شــروع 
 شــده و اعضاي ســطر دوم نيز به ترتيب مورد دسترســي قرار مي گيرند. در پايان پس از
```
مقداردهي آرايه، با استفاده از دو حلقه For تودرتو اعضاي آرايه نمايش داده مي شوند

پروژه اي طراحي كنيد كه بتواند نام, نام خانوادگي و نمره سه درس، پنج دانش آموز را در آرايه ذخيره كند و در ضمن بتوان هر لحظه اطالعات دانش آموزان را مشاهده كرد.  **تمرین:**

#### **11-3توابعUBoundوLBound**

از اين توابع براي دســتيابي به دامنه پاييني و بااليي يك آرايه اســتفاده مي شــود. تابع LBound مي توانــد با دريافت نام يك آرايــه، دامنه پاييني آن را به صورت يك عدد از نوع Long بازگرداند. به عبارت ديگر به وســيله اين تابع مي توانيد شــماره اولين انديس را در آرايه به دست آوريد. شكل كلي اين تابع به اين صورت است:

#### **LBound** (arrayname ,dimension)

تابع LBound يك آرگومان اجباري و يك آرگومان اختياري دارد, آرگومان arrayname در واقع نام آرايه اي اســت كه مي خواهيد انديس آغازين آن را به دســت آوريد. آرگومان دوم )dimension )در آرايه هــاي دو و چند بعدي اســتفاده مي شــود و بعــدي از آرايه كه مي خواهيد انديس آغازين آن را پيدا كنيد به صورت يك عدد صحيح تعيين مي شود. مقدار 1 براي بعد اول )ســطر(, 2 براي بعد دوم )ستون( و الي آخر. در صورت عدم استفاده از اين آرگومان, مقدار پيش فرض 1 خواهد بود. به عنوان مثال به اين دستورات توجه كنيد:

Dim A $(1$  To 100, 10 To 13) As Integer

Dim  $B(10)$  As Integer

Print LBound(A, 1)

Print LBound(A, 2)

Print LBound (B)

در دستورات قبل يك آرايه دو بعدي )A )و يك آرايه يك بعدي )B )تعريف شده اند. نتيجه اجراي اولين و دومين دستور Print به ترتيب 1 و 1 خواهد بود و در صورت اجراي دستور آخر با توجه به عدم استفاده از آرگومان اختياري و يك بعدي بودن آرايه مقدار صفر نمايش داده مي شود. توجه داشته باشيد كه فرض بر اين باشد كه : Base Option است.

 وزارت فرهنگ و ارشاد اسالمی وزارت كار و امور اجتماعی نام استاندارد رايانه كار پيشرفته نام استاندارد: برنامه نويسی ويژوال بيسيك مقدماتی شماره: ٢ / ١ / ١٥ - ف، هـ شماره: ١ / ٨٠ / ٨٠ - ف، هـ شماره: ١ / ٣ / ١ / ٢ / ٢ - ١ شماره: ١ / ٨٠ / ٢ - ١ تابع UBound مي تواند با دريافت نام يك آرايه دامنه بااليي آن را به صورت يك عدد از نوع Long بازگرداند به عبارت بهتر عددي را كه در تعريف آرايه به عنوان دامنه بااليي آرايه تعريف كرده ايم در اختيار شما قرار مي دهد. شكل كلي اين تابع به صورت زير است: **(UBound** (arrayname ,dimension) اين تابع نيز يك آرگومان اجباري و يك آرگومان اختياري دارد و عملكردي را مشابه آنچه در تابع LBound دارند به عهده مي گيرند. به عنوان مثال به دستورات زير توجه كنيد: Dim A $(1$  To 100, 10 To 13) As Integer Dim  $B(10)$  As Integer Print UBound (A, 1) Print UBound (A, 2) Print UBound (B) اولين و دومين دســتور Print به ترتيب مقادير1 و 13 را نمايش مي دهند و دســتور آخر نيز مقدار 1 را نمايش خواهد داد. البته بايد توجه داشــت كه دســتور Base Option تأثيري روي تابع UBound نمي گذارد. به عنوان مثال به اين دستورات توجه كنيد: Dim  $A(5)$  As Integer For  $i = LBound(A)$  To UBound  $(A)$ Print i Next i در دســتورات قبل اگر 0 Base Option باشــد حلقه For از مقــدار صفر تا 5 را نمايش مي دهد و در واقع آرايه 6 عضو خواهد داشــت ولي اگر 1 Base Option باشد حلقه For از مقدار 1 تا 5 را نمايش مي دهد و در نتيجه آرايه 5 عضو خواهد داشت پس همان طور كه ديديد دستور Base Option روي تابع UBound تأثير نمي گذارد.

### **11-4تابعSplit**

به وســيله اين تابع مي توان محتويات يك متغير رشــته اي را به صورت زير رشــته هاي جداگانــه اي در يك آرايه يك بعدي ذخيره كرد. مقدار بازگشــتي اين تابع يك آرايه يك بعدي است. شكل كلي اين تابع به صورت زير است

Split (expression, delimiter, limit, compare)

اين تابع داراي يك آرگومان اجباري اســت. expression مي تواند يك عبارت رشته اي باشــد. آرگومان delimiter يك آرگومان اختياري اســت و به طور پيش فرض يك كاراكتر فاصله " " اســت. در واقع اين آرگومان كاراكتري را كه براي جدا كردن زير رشــته ها در آرگومان expression مورد استفاده قرار مي گيرد معين مي كند. آرگومان limit دومين آرگومان اختياري اســت و تعداد زير رشــته هاي مورد نظر را كه بايد بازگشــت داده شوند تعيين مي كند در صورت عدم استفاده از اين آرگومان مقدار آن -1 خواهد بود كه به معني بازگشت دادن تمام زير رشته هاست. آرگومــان compare نيز اختياري بــوده و تعيين مي كند كه آيا تابع بين حروف بزرگ و

كوچك آرگومان delimiter با كاراكترهاي expression تفاوت قائل شــود يا خير. مقاديري كه اين آرگومان مي تواند دريافت كند در جدول 11-4 ارايه شده اند.

جدول 11-4 مقادير مربوط به آرگومان Compare

| ثابت رشتهای     | ثابت عددی | توضيح                                        |
|-----------------|-----------|----------------------------------------------|
| vbBinaryCompare | $\circ$   | تابع بین حروف کوچک و بزرگ تفاوت قائل میشود.  |
| vbTextCompare   |           | تابع بین حروف کوچک و بزرگ تفاوت قائل نمیشود. |

مقدار پيش فرض براي آرگومان compare صفر است. **نكته**

براي روشن شدن بهتر مطلب به رويه رويداد زير توجه كنيد:

Private Sub cmdsplit Click ()

Dim strname As String, strresult () As String

Dim i As Integer

strname  $=$  "microsoft visual basic 6"

 $strresult = Split(strname)$ 

 $F$ or  $i = 0$  To UBound (strresult

Print strresult(i)

 وزارت فرهنگ و ارشاد اسالمی وزارت كار و امور اجتماعی نام استاندارد رايانه كار پيشرفته نام استاندارد: برنامه نويسی ويژوال بيسيك مقدماتی شماره: 1 / 1 / 10 – ف، هـ شماره: 1 / 4 / 4 – ف، هـ

Next i

End Sub

در دســتورات فوق دستور Split براساس فضاهاي خالي » » موجود در رشته strname, كلمات موجود در متغير رشــته اي strname را به صورت جداگانه در آرايه strresult ذخيره مي كند كه به وسيله يك حلقه For مطابق شكل 11-3 نمايش داده مي شود.

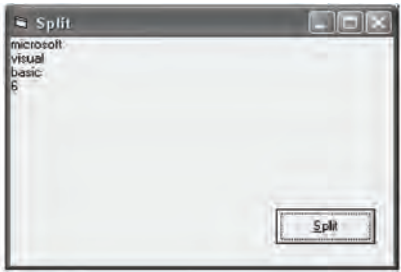

شكل 11-3

اكنون فرض كنيد تابع Split را به صورت زير تغيير دهيد:

 $\text{strresult} = \text{Split} (\text{strname}, "A")$ 

در اين صورت كاراكتري كه براي جدا كردن زيررشــته ها اســتفاده مي شود كاراكتر A خواهد بود. اما همان طور كه در شــكل 11-4 مشاهده مي كنيد رشته strname بدون توجه به كاراكتر A بدون تغيير باقي مي ماند چون در اين دســتور از آرگومان compare اســتفاده نشده است مقدار پيش فرض صفر است در نتيجه تابع بين كاراكتر A در آرگومان دوم با كاراكتر a در رشته strname تفاوت قائل شده است.

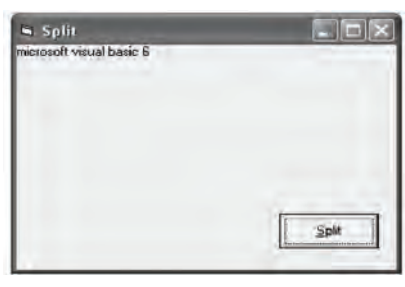

شكل 11-4

حال اگر دســتور قبل را به صورت),,1»A«,strname )Split = strresult تغيير دهيد خروجي برنامــه به صورت شــكل 11-5 خواهد بود يعني تابع بين كاراكتــر A در آرگومان دوم با كاراكتر a در رشته strname تفاوتي قائل نمي شود و strname به سه زير رشته تقسيم مي شود.

در صورتي كه بخواهيد تعداد معيني از زيررشــته ها را جدا كنيد مي توانيد از آرگومان سوم در تابع Split استفاده كنيد. مثلاً اگر مثال قبل را به اين صورت تغيير دهيد:  $\text{strresult} = \text{Split} (\text{strname}, \text{ic}^{\text{v}}, 2, 1)$ 

خروجي برنامه مطابق شكل 11-6 خواهد بود.

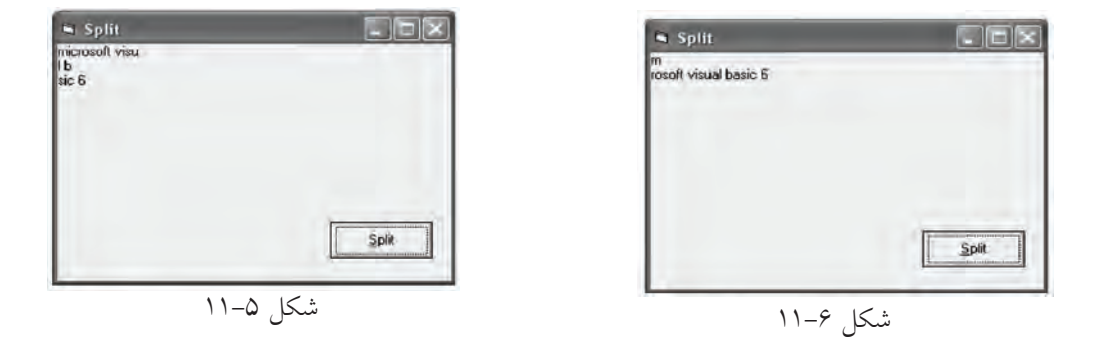

 در صورتي كه آرگومان limit در تابع Split, 1 باشد تمام رشته expression به صورت يك **نكته** زير رشته بازگشت داده خواهد شد.

پــروژه اي طراحي كنيد كه يك رشــته و كاراكتــر دلخواه را دريافت كند و رشــته را براساس كاراكتر موردنظر به چند زيررشته تقسيم كرده و نمايش دهد.  **تمرین:**

### **11-5تابعJoin**

عملكرد اين تابع برعكس تابع Split است. به وسيله اين تابع مي توانيد اعضاي يك آرايه رشــته اي را به صورت يك مقدار رشــته اي واحد درآوريد. شكل كلي اين تابع به صورت زير است:

**Join** (sourcearray, delimiter) ايــن تابــع داراي يــك آرگومــان اجبــاري و يــك آرگومــان اختيــاري اســت. آرگومــان sourcearray، نــام آرايــه رشــته اي مورد نظر اســت كــه مي خواهيــد مقادير موجــود در آن را به صــورت يكپارچــه در يــك متغيــر رشــته اي ذخيــره كنيــد.  نام استاندارد رايانه كار پيشرفته نام استاندارد: برنامه نويسی ويژوال بيسيك مقدماتی شماره: 2 / 1 / 15 - ف، هـ شماره: 1 / 3 / 1 / 80 84/ - 0

وزارت فرهنگ و ارشاد اسلامی<br>نام استاندارد رایانه كار پیشرفته

آرگومان delimiter يك آرگومان اختياري است كه كاراكتر جداكننده را بين كلمات در رشته اي كه تابع بازگشت مي دهد تعيين مي كند. در صورت عدم استفاده از اين آرگومان، كاراكتر فضاي خالي " " مورد استفاده قرار مي گيرد. به عنوان مثال به دستورات زير توجه كنيد:

Private Sub cmdioin Click()

 $Dim$  string  $\Delta$ ) As String, strresult As String  $strname(0) = "microsoft"$ strname(1) = "visual"  $strname(2) = "basic"$ 

strname $(3) = "6"$ 

 $strresult = Join (strname)$ 

Print

Print, strresult

End Sub

در صورت اجراي دســتورات فوق خروجي مشــابه شــكل 11-7 به دســت مي آيد همان طور كه مي بينيد مقادير موجود در آرايه strname به وسيله تابع Join در متغير strresult به صورت يك رشته واحد ذخيره شده اند و از كاراكتر فاصله خالي " " براي ايجاد فاصله بين مقادير آرايه استفاده شده است.

اكنون تابع Join را در مثال قبل به صورت زير تغيير دهيد:

strresult = Join (strname, " $#$ ")

در اين صورت خروجي دستورات به صورت شكل 11-8 خواهد بود.

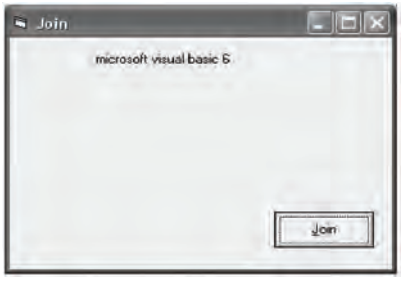

شكل 11-8 شكل 11-7

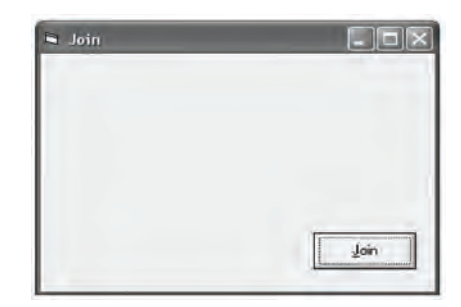

پــروژه اي طراحي كنيد كه تعدادي كلمه را به صورت جداگانه دريافت كند ســپس با استفاده از تابع Join آن ها را به يك رشته واحد تبديل نموده و نمايش دهد.  **تمرین:**

### **11-6نحوهارسالآرايههابهرويهها**

تاكنون با نحوه تعريف آرايه و چگونگي استفاده از آن ها آشنا شده ايد اما گاهي اوقات الزم اســت تا آرايه ها را به يك رويه فرعي يا تابع ارسال كنيد. در اين جا با ذكر يك مثال با چگونگي انجام اين كار آشنا مي شويد.  **مثال :**5مي خواهيم تابعي بنويســيم كه با دريافت يك آرايه عددي از نوع Integer با 1 عضو، كوچك ترين عضو را پيدا كرده و بازگرداند. ابتدا به تعريف تابع مي پردازيم، در اينجا الزم است آرگومان ورودي به صورت آرايه استفاده شود بنابراين در هنگام تعريف آرگومان از دو پرانتز ) ( استفاده مي شود.

Public Function minelement (myarray() As Integer As Integer

Dim i As Integer, min As Integer

 $min = mvarav(0)$ 

For  $i = 1$  To 9

If  $min > myarray(i)$  Then  $min = myarray(i)$ 

Next i

 $min element = min$ 

End Function

همان طــور كــه در تعريف تابع مي بينيد براي تعريف يك آرگومــان از نوع آرايه فقط كافي است دو پرانتز در ابتداي نام آرايه ذكر كنيد. براي فراخواني اين تابع نيز مي توانيد از دستور زير استفاده كنيد:

**Print** minelement (myarray ())

 آرايه هــا به طور پيش فرض به صورت ارســال بــا مرجع )Reference By Call )به رويه **نكته**ارسال مي شوند.

#### **11-7روشهايمرتبسازيآرايهها**

در برنامهنويسي واقعي معمولاً لازم است تا اطلاعات دريافت شده يا نتيجه محاسبات را به صورت مرتب شــده در اختيار كاربران قرار دهيد. بــه اين منظور مي توان از آرايه ها استفاده كرد.

تاكنــون روش هــاي متعــددي بــراي مرتب كــردن داده هــاي موجود در يــك آرايه طراحــي و معرفــي شــده اند كــه هر يــك نقاط ضعــف و قدرتي نيــز دارنــد. از انواع روش هــاي معــروف در مرتب ســازي اطالعــات مي تــوان بــه روش مرتب ســازي حبابــي (Bubble Sort)، روش مرتبســازي Shell Sort، روش مرتبســازي ســريع (Quick Sort)، روش مرتب ســازي انتخابي (Selection Sort) و مرتب ســازي به روش درج (Insertion Sort) اشــاره كرد. بعضي از روش هاي نامبرده داراي الگوريتم پيچيدهاي هستند كه از حوصله اين كتاب خارج است بنابراين دو روش مرتب سازي حبابي و مرتب سازي انتخابي (Selection Sort) ارائه مي شود.

**11-2-1 روش مرتبسازي حبابي (Bubble Sort)** 

اين روش ســاده ترين روش مرتب ســازي اســت و هر عضو از آرايه با اعضاي بعدي آرايه مقايســه مي شــود و در صورت نياز, عمل تعويض صورت مي گيرد. در اين روش چون هر عضو با ساير اعضاي بعد از آن مقايسه مي شود در آرايه هاي بزرگ زمان زيادي براي مرتب شدن داده ها مصرف مي شود بنابراين توصيه مي شود در صورت كوچك بودن ابعاد يك آرايه از اين روش اســتفاده كنيد. در زير دســتوراتي را مي بينيد كه مي تواند يك آرايه عددي از نوع صحيح با 1 ً عضو را كه قبال پر شده است به روش حبابي و به صورت صعودي مرتب كند (با فرض اين كه Option Base 1 است).

Private Sub cmdsort Click()

Dim i As Integer Dim j As Integer Dim temp As Integer For  $i = 1$  To 9 For  $j = 1$  To 9 If myarray(j) > myarray(j + 1) Then

```
(i) temp = myarray(j)
myarray(j) = myarray(j + 1)myarray(i + 1) = temp
```
End If

Next i

Next i

End Sub

در ايــن رويداد عمل مرتب ســازي با دو حلقه كه -1 n بار تكرار مي شــوند )n تعداد اعضاي آرايه است) انجام مي شود. در واقع بهوسيله يك If در داخل حلقه دوم مقدار هر عضو با عضو بعدي مقايســه مي شود و در صورت بزرگ تر بودن عضوي كه انديس آن j اســت مقدار آن با مقدار عضوي كه انديس آن +1j اســت تعويض مي شود. با ادامه روند عمليات، اين كار آنقدر تكرار مي شــود تا آرايه مرتب شود؛ مي توانيد روند انجام عمليات را در شكل 11-9 مشاهده كنيد: در ابتدا، مقادير موجود در آرايه را قبل از مرتب شدن و در انتها، همان آرايه را به صورت مرتب شــده مي بينيد در بخش مياني نيز اعضاي آرايه را در هر بار اجراي حلقه اول )حلقه با شمارنده i )مشاهده مي كنيد. اگر به روند تغيير مكان ً اعداد توجه كنيد نحوه مرتب سازي را كامال درك خواهيد كرد.

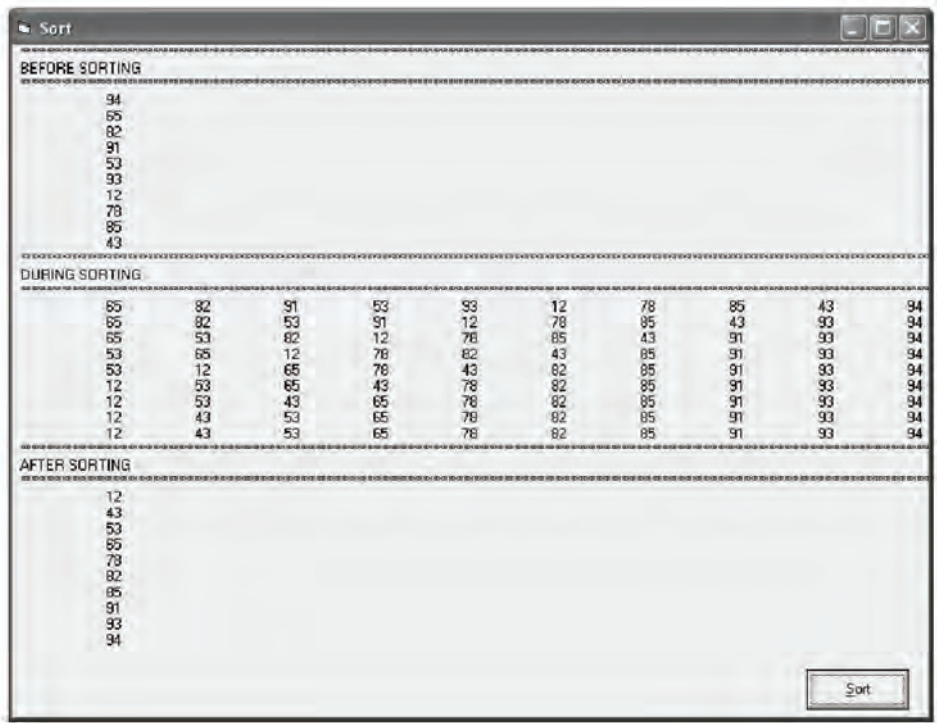

 نام استاندارد رايانه كار پيشرفته نام استاندارد: برنامه نويسی ويژوال بيسيك مقدماتی  $\cdot$  - AF/ A  $\cdot$  / 1 / 5 / 1 / 80 84

وزارت فرهنگ و ارشاد اسلامی<br>نام استاندارد رایانه كار پیشرفته و است. وزارت كار استاندارد: برنامه نویسی ا

پــروژه اي طراحي كنيد كه ده عدد را از كاربر دريافت كند و پس از ذخيره ســازي در يك آرايه، آرايه را به صورت نزولي مرتب كرده و نمايش دهد.  **تمرین:**

#### **2-2-11 روش مرتبسازي انتخابي**

در اين روش ابتدا كوچك ترين عضو آرايه تعيين و با عضو اول آرايه جابه جا مي شود. در مرحله بعد كوچك ترين عضو آرايه در بين عضو دوم تا آخرين عضو آرايه پيدا شده و با عضو دوم آرايه جابه جا ميشود و به همين ترتيب الي آخر تا آرايه مرتب شود.

```
Private Sub cmdsort Click()
```
Dim length As Integer

Dim index As Integer

Dim min As Long

 $length = UBound(myarray)$ 

```
For i = 1 To length
```

```
min = myarray(i)
```
 $index = i$ 

For  $i = i + 1$  To length

If  $min >$  myarray(j) Then

```
min = myarray(j)
```
 $index = i$ 

End If

Next j

```
If index \langle \rangle i Then
```

```
temp = myarray(i)
```

```
myarray(i) = myarray(index)
```
 $myarray(intex) = temp$ 

End If

Next i

End Sub

در اين رويداد با اســتفاده از دو حلقه For تودرتو عمليات مرتب سازي انجام مي شود در ابتدا نخســتين حلقــه For اولين عضو آرايه را به عنــوان كوچك ترين مقدار در متغير min ذخيره مي كند. ســپس حلقه For دوم اين مقدار را با ســاير اعضا يعني اعضاي دوم تا آخرين عضو مقايســه مي كند اگر مقدار عضوي از مقدار min كمتر باشد مقدار كوچك تر را در متغيــر min و انديس آن را در متغير index ذخيره مي كند و پس از خاتمه اجراي اين حلقه اگر مقدار كوچك تري پيدا شــده باشــد )i < > index )آنگاه با استفاده از يك دستور If جاي عضو اول با عضوي كوچك تر كه انديس آن در متغير index ذخيره شــده اســت عوض مي شود.

در اين مرحله با رسيدن i Next اجراي دستورات به ابتداي حلقه اول منتقل مي شود. در اين مرحله همان عمليات براي عضو دوم آرايه اجرا خواهد شد و به همين شكل آرايه مرتب ميشود )شكل 11-10(.

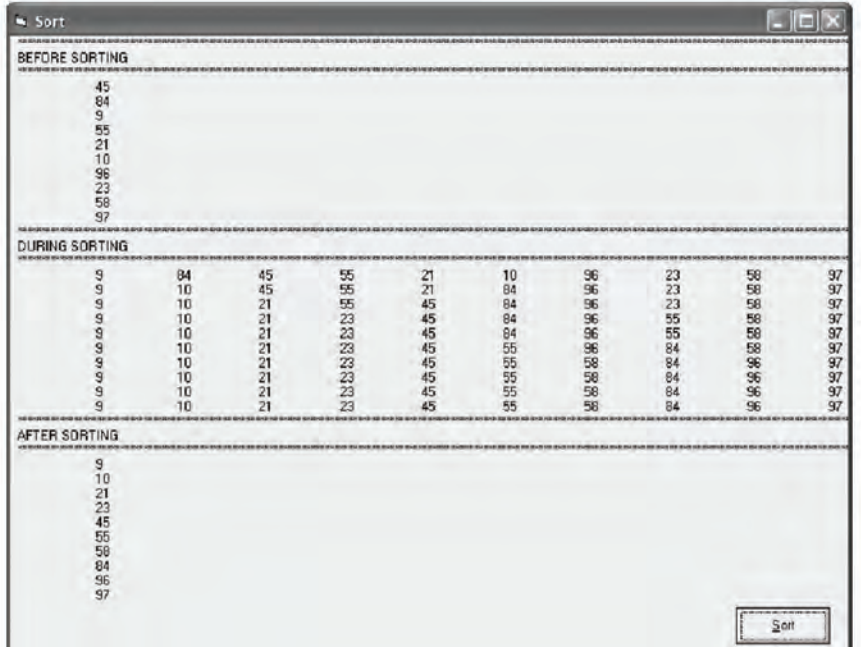

شكل 11-10

**11-8روشهايجستجويدادههادرآرايهها**

گاهي اوقات لازم است تا دادهاي را ميان مجموعهاي از اطلاعات موجود جستجو

 وزارت فرهنگ و ارشاد اسالمی وزارت كار و امور اجتماعی نام استاندارد رايانه كار پيشرفته نام استاندارد: برنامه نويسی ويژوال بيسيك مقدماتی شماره: 1 / ۳ / ۱ / ۸۰ / ۸۴ – ۰

كرده و مورد دســتيابي قرار دهيم. يكي از داليل استفاده از آرايه ها جستجوي سريع تر و راحت تر داده ها در ميان انبوهي از اطالعات است.

جستجوي داده در يك آرايه مانند مرتب سازي از روش هاي مختلفي امكان پذير است كه از مهم ترين آن ها مي توان روش جستجوي خطي و روش جستجوي دودويي را نام برد.

**11-5-11 روش جستجوي خطي (Linear Search)** 

اين روش يكي از ســاده ترين روش هاي جســتجو است در اين روش براي پيدا كردن يــك مقــدار، مقدار مربوطه را يك به يــك با اعضاي آرايه مورد مقايســه قرار داده و در صورت پيدا شــدن اطالعات مورد نظر جســتجو خاتمه مييابد و اگر مقدار مورد نظر در هيــچ يك از اعضاي آرايه پيدا نشــود در آن صورت نتيجه جســتجو منفي خواهد بود و مقدار مربوطه در آرايه وجود نخواهد داشت.

به عنــوان مثال فرض كنيــد مي خواهيم يك عدد را در آرايه اي با 2 عضو جســتجو كنيم. تابع mysearch مي تواند با دريافت يك عدد و آرايه مربوطه، عدد مربوط را در آرايه جســتجو كند و در صورت وجود عدد در آرايــه، مقدار Yes و در غير اين صورت مقدار No را برگرداند.

Function mysearch(myarray() As Integer, mynumber As Integer) \_ As Boolean

Dim i As Integer For  $i = 0$  To 19 If mynumber  $=$  myarray(i) Then  $m$ ysearch = True Exit Function End If  $m$ ysearch = False Next i End Function در اين دستورات با استفاده از حلقه For و يك دستور If تك تك اعضاي آرايه با مقدار متغير mynumber مقايســه مي شــوند و در صورت پيدا شدن مقدار مشابه، مقدار درست )True )برگشت داده مي شود و پس از آن به وسيله Function Exit خروج از تابع اتفاق مي افتد.

اما اگر تمام اعضاي آرايه بررســي شــوند و مقداري برابر با mynumber پيدا نشــود با بازگشت دادن مقدار نادرست )False )اين مسأله را مشخص مي كند. به عنوان مثالي ديگر فرض كنيد مي خواهيم يك نام را در يك آرايه رشته اي با 2 عضو مورد جستجو قرار دهيم، در اين صورت تابع mysearch به اين صورت در مي آيد:

Function mysearch (myarray() As String, myname As String) As Boolean

Dim i As Integer

```
For i = 0 To 19
```
If  $StrComp(myarray(i), myname, 1)$  Then

 $m$ ysearch = True

Exit Function

End If

 $m$ ysearch = False

Next i

End Function

در تابع فوق نيز نحوه انجام عمليات مانند تابع قبل اســت و فقط براي پيدا كردن نام مورد نظر )myname )در آرايه از تابع StrComp استفاده مي شود.

پروژه اي طراحي كنيد كه ده عدد را كه به صورت تصادفي توليد شده اند در آرايه قرار دهد و به كاربر نشان دهد سپس كاربر عدد دلخواهي را در يك كنترل كادر متن وارد كند و با كليك روي دكمه فرمان Search به روش جستجوي خطي به جستجوي عدد موردنظر بپردازد.  **تمرین:**

#### **11-8-2روشجستجويدودويي(Search Binary(**

روش جســتجوي خطــي در آرايه هاي بزرگ، بســيار كند و وقت گير اســت، روش جســتجوي دو دويي با اســتفاده از اين راه حل ساده، تعداد مقايســه ها را به مقدار زيادي كاهش مي دهد.

در اين روش ابتدا آرايه را مرتب كرده سپس عضو مياني آرايه با مقدار مورد جستجو، مقايســه مي شــوند، اگر مقدار مورد جســتجو كوچك تر از عضو مياني باشد جستجو در نام استاندارد رايانه كار پيشرفته نام استاندارد: برنامه نويسی ويژوال بيسيك مقدماتی

قسمت پاييني عضو مياني صورت مي گيردو اگر مقدار مورد جستجو بزرگ تر از عضو مياني باشد جستجو در قسمت بااليي عضو مياني انجام مي گيرد سپس همين اعمال براي نيمه پاييني و يا بااليي در آرايه انجام مي شــود و بدين صورت تا زمان پيدا شــدن مقدار مورد نظر يا با نصف شدن تعداد اعضاي باقيمانده عمليات ادامه مي يابد. بنابراين مي توانيد تابع Binary Search را به اين صورت بنويسيد:

Public Function mysearch (myarray() As Integer, mynum As Integer) As Boolean

Dim i As Integer, intlow As Integer

Dim inthigh As Integer, intmid As Integer

 $intlow = LBound(myarray)$ 

 $inthigh = UBound(myarray)$ 

Do While (inthigh  $>=$  intlow)

 $intmid = Int((int low + int high) / 2)$ 

If mynum  $=$  myarray (intmid) Then

 $mys<sub>earch</sub> = True$ 

**Exit Function** 

 $E$ lseIf myarray(intmid) < mynum Then

 $intlow = intmid + 1$ 

Else

 $inthigh = intmid - 1$ 

End If

Loop

 $m$ ysearch = False

End Function

ايــن تابــع با دريافت يك آرايه و عدد موردنظر براي جســتجو تعريف مي شــود پس از تعريــف متغيرهاي مورد نظر، مقدار انديس بااليي و پاييني در آرايه را به وســيله توابع UBound، LBound در متغيرهاي inthigh و intlow قرار مي دهد. سپس يك حلقه while Do عمليات جستجو را انجام مي دهد. ابتدا مقدار انديس مياني در آرايه محاسبه مي شود براي اين كار انديس پاييني با بااليي جمع شــده و مقدار صحيح تقســيم آن ها بر عدد 2 توسط تابع Int به دست مي آيد.

فرض كنيد كه آرايه داراي 2 عضو اســت و انديس پاييني 1 اســت. با اين شــرايط مقدار intmid برابر با 5 خواهد بود. پس از محاســبه مقدار انديس عضو مياني به وســيله فرمان if تســاوي عضو مياني )5( myarray با عدد مورد جســتجو mynum بررسي مي شود، در صورت مساوي بودن آن ها با يكديگر مقدار True بازگشت داده خواهد شد و به وسيله فرمــان Function Exit اجــراي برنامــه به محل فراخواني منتقل مي شــود اما اگر تســاوي برقرار نباشــد شــرط موجود در ElseIf بررســي مي شــود. اگر در اين مرحله مقدار عضو )5( myarray كوچك تر از مقدار mynum باشد چون آرايه مرتب است بنابراين مقدار انديس پاييني به وسيله فرمان +1 intmid = intlow به مقدار بعد از انديس عضو مياني )يعني 6( تغيير پيدا خواهد كرد و حلقه در اجراي دوباره دســتورات، عناصر موجود در بين انديس ۶ و 1را مورد جستجو قرار ميدهد؛ اما اگر شرط موجود در ElseIf غلط باشد بنابراين عنصر مــورد جســتجو در نيمه پاييني آرايه قرار دارد و با اســتفاده از بخــشElse مقدار انديس بااليي يكي كمتر از انديس مياني )يعني 4( خواهد شــد و در اجراي دوباره حلقه، عناصر موجود در بين انديس 1 و 4 مورد جستجو قرار مي گيرند، به اين ترتيب با كوچك تر شدن بازه جستجو، در صورتي كه مقدار مورد نظر در آرايه كشف نشود مقادير inthigh و intlow به گونه اي تغيير مي كنند كه نتيجه شرط intlow > = inthigh، نادرست شود كه در نتيجه اجراي حلقه خاتمه يافته و مقدار False ً بازگشت داده مي شود مثال فرض كنيد كه مي خواهيم عدد 2را در آرايه 1 عضوي )مقدار اعضاي آن از 1 1 تا 1 هستند( جستجو كنيم. عملكرد تابع به اين صورت نمايش داده مي شود:

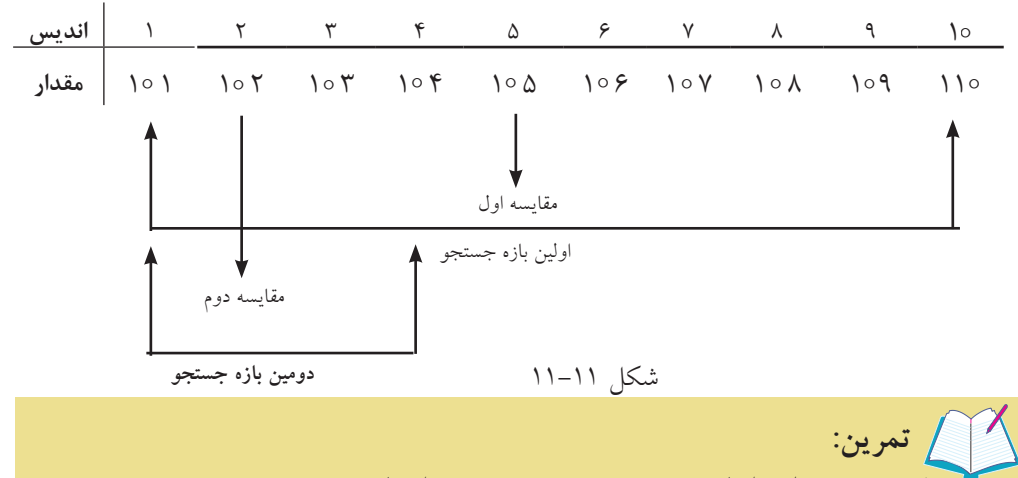

پروژه تمرين قبل را با روش جستجوي دودويي انجام دهيد.

نام استاندارد رايانه كار پيشرفته نام استاندارد: برنامه نويسی ويژوال بيسيك مقدماتی

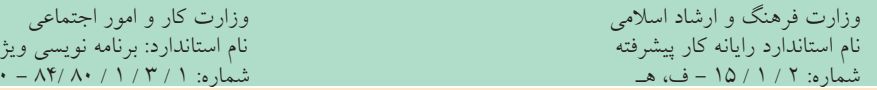

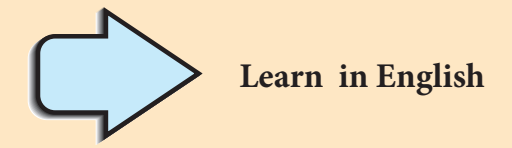

### **Array Variables**

Much of the time, you just want to assign a single value to a variable you've declared.

A variable containing a single value is a scalar variable.

Other times, it's convenient to assign more than one related value to a single variable.

Then you can create a variable that can contain a series of values.

This is called an array variable. Array variables and scalar variables are declared in the same way,

except that the declaration of an array variable uses parentheses () following the variable name.

In the following example, a single-dimension array containing 11 elements is declared:

Dim  $A() \circ$ ) As Integer

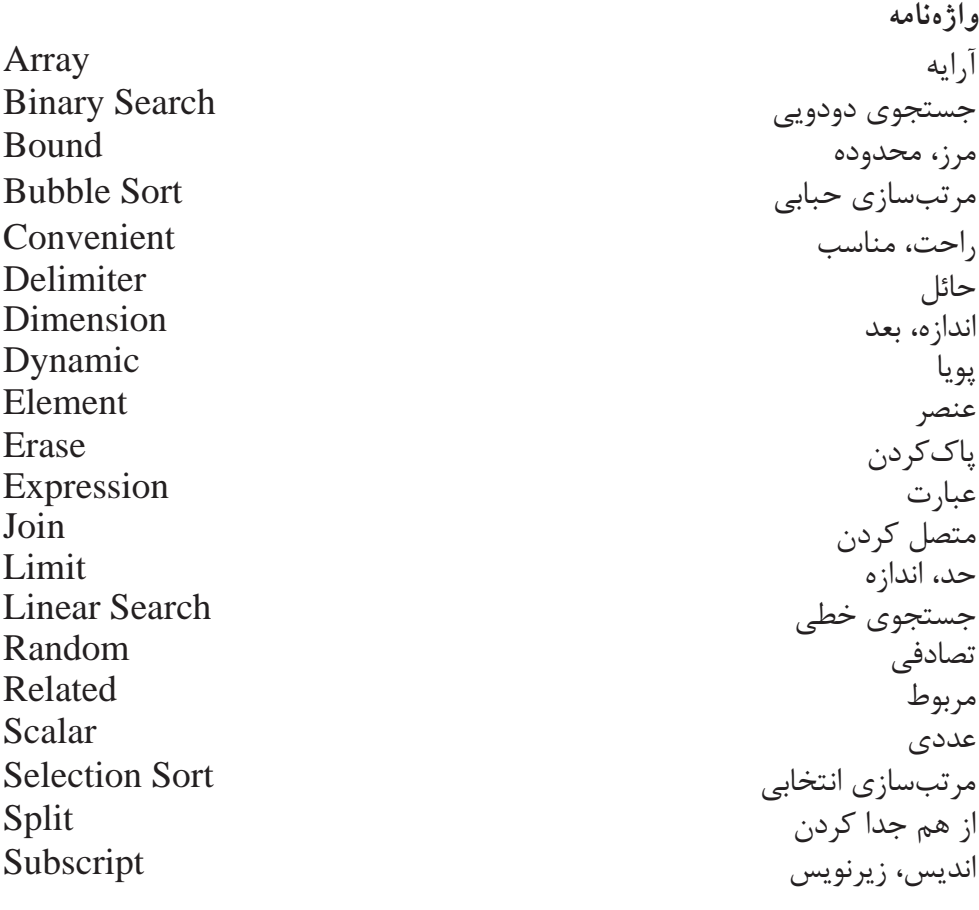

**خالصه مطالب**

• از آرايه ها براي ذخيره ســازي و نگهداري آســان تر داده ها، مرتب سازي و جستجوي سريع اطالعات استفاده مي شود. • آرايه ها به دو دسته كلي، آرايه ها با ابعاد ثابت و آرايه هاي پويا يا با ابعاد متغير تقسيم مي شوند. • به وسيله فرمان Base Option مي توان شماره اولين عنصر آرايه را تعيين كرد. • در آرايه هــاي پويا )Dynamic )تعــداد اعضاي آرايه با توجه به تعداد مورد نياز معين مي شوند اما در آرايه هاي ثابت تعداد اعضاي آرايه بعد از تعريف آن قابل تغيير نيست. • براي قابل اســتفاده شــدن يك آرايه پويا پس از تعريف آرايه از دستور ReDim براي تعيين ابعاد آن استفاده مي شود. • در صورتي كه بخواهيد مقادير موجود در يك آرايه پويا در زمان تغيير ابعاد آن از بين

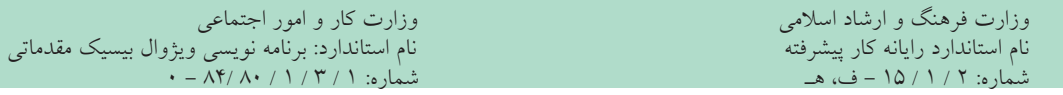

نرود از كلمه كليدي Preserve استفاده كنيد. • به وسيله فرمانErase مي توان آرايه هاي پويا را حذف كرد. • مقادير موجود در يك آرايه با ابعاد ثابت به وســيله فرمانErase از بين خواهند رفت اما فضاهاي مربوط به اعضاي آرايه در حافظه باقي مي مانند.

• هنگام ارســال آرايه ها به رويه ها به طور پيش فرض از حالت ارسال با مرجع استفاده مي شود.

• روش هاي مرتب ســازي آرايه ها عبارتند از : مرتب ســازي حبابي، مرتب ســازي به روشSort Shell, روش مرتب ســازي Sort Quick، روش مرتب ســازي انتخابــي )Selection Sort )و روش مرتب سازي Sort Insertion.

• براي جســتجوي اطالعات در يك آرايه مي توان از روش جستجوي خطي يا دودويي استفاده كرد.

• توابع UBound و LBound به ترتيب دامنه بااليي و پاييني آرايه مورد نظر را محاسبه مي كنند.

• تابع Split مي تواند يك عبارت رشــته اي را به صورت زير رشته هاي جداگانه در يك آرايه يك بعدي ذخيره كند.

• تابع Join برخالف تابع Split, مي تواند مقادير رشته اي موجود در يك آرايه رشته اي را به صورت يك عبارت رشته اي واحد درآورد.

**آزمون نظري** 1 - در ويژوال بيسيك انديس اول يك آرايه به طور پيش فرض از چه شماره اي آغاز مي شود؟ الف- -1 ب- صفر ج- 1 د- 2 2 - پس از تعريف يك آرايه پويا به وسيله كدام دستور آرايه قابل استفاده مي شود؟ الف- Dim ب- Static ج- Erase د- ReDim 3 - به وسيله كدام فرمان مي توان شماره انديس اولين عضو آرايه را تعيين كرد؟ الف- Text Compare Option ب- Explicit Option ج- Base Option د- Keyword Option 4 - آرايه )5 , 1 ) No چند عضو دارد؟ ) 1 Base Option ) الف- 36 ب-5 ج- 45 د- 4 5 - فرمان Erase مي تواند آرايه هاي ....... را حذف كند. الف- پويا ب- با ابعاد ثابت ج- رشته اي د- گزينه هاي الف و ب صحيح هستند. 6 - اگر ) 1 )name باشد حاصل عبارت )name )UBound چيست؟ الف- 8 ب- 9 ج- 1 د- 11 7 - آرايه )6 To 3 5, To 1 )Color چند عضو دارد؟ الف-2 ب- 25 ج- 3 د- 35 8 - كدام تابع مي تواند اعضاي يك آرايه رشته اي را به يك عبارت رشته اي واحد تبديل كند؟ الف- Split ب- Join ج- Ubound د- Preserve 9 - در صورتي كه بخواهيم در زمان تغيير ابعاد يك آرايه پويا مقادير قبلي آرايه از بين نرود از كدام كلمه كليدي همراه با دستور ReDim استفاده مي كنيم؟ الف- Dim ب- ParamArray ج- Para د- Preserve 10 - كدام تابع مي تواند يك عبارت رشته اي را به صورت كلمات جداگانه در يك آرايه ذخيره كند؟ الف- Split ب- Join ج- Preserve د- Filter

11 -Which of the following answer can be use to create a single dimension array With 5 elements?

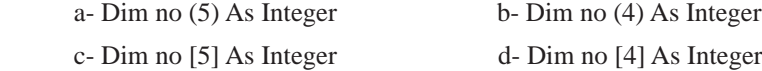

-12 آرايه را تعريف كنيد و انواع آن را نام ببريد. 13 - دستور Erase، Split و Join را با ذكر مثال توضيح دهيد. 14 - نحوه تعريف و استفاده از آرايه هاي استاتيك و پويا را با ذكر مثال بيان كنيد. 15 - توابع UBound و LBound را با ذكر مثال توضيح دهيد. 16 - نحوه مرتب سازي آرايه ها با روش حبابي و انتخابي را بيان كنيد. 17 - كاربرد دستور Base Option را با ذكر مثال توضيح دهيد. 18 - نحوه ارسال آرايه ها به رويه هاي تابعي و فرعي را بيان كنيد. ۱۹ -انواع روش هاي جستجوي دادهها در آرايهها را توضيح دهيد.

**آزمون عملي** 

1 - رويه اي بنويسيد كه يك آرايه 5×5 را با اعضاي تصادفي ايجاد كرده سپس مجموع هر سطر و هر ستون آرايه را به طور جداگانه به همراه خود آرايه نمايش دهد.

2 - رويه اي بنويسيد كه دو آرايه دلخواه را دريافت كرده و آرايه حاصل ضرب آن دو را به همراه دو آرايه نمايش دهد.

3 - رويه اي بنويســيد كه دو آرايه يك بعدي دلخواه را دريافت كرده و ســپس آرايه حاصــل جمع، حاصل ضــرب و حاصل تفريق آن دو را در آرايه هــاي جداگانه اي ذخيره كند.

4 - رويه اي بنويسيد كه يك آرايه عددي با 2 عضو را به صورت نزولي مرتب كرده و نمايش دهد.